## VYSOKÉ UČENÍ TECHNICKÉ V BRNĚ

Fakulta elektrotechniky a komunikačních technologií

BAKALÁŘSKÁ PRÁCE

Brno, 2021 **Jan Zerzán** 

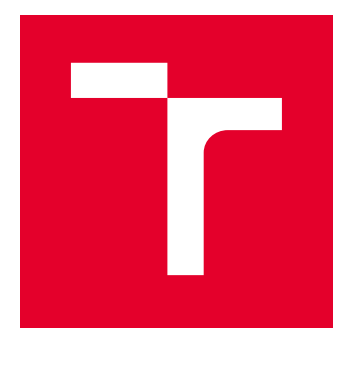

# VYSOKÉ UČENÍ TECHNICKÉ V BRNĚ

BRNO UNIVERSITY OF TECHNOLOGY

## FAKULTA ELEKTROTECHNIKY A KOMUNIKAČNÍCH TECHNOLOGIÍ

FACULTY OF ELECTRICAL ENGINEERING AND COMMUNICATION

## ÚSTAV AUTOMATIZACE A MĚŘICÍ TECHNIKY

DEPARTMENT OF CONTROL AND INSTRUMENTATION

## ELEKTRONICKÝ INFORMAČNÍ PANEL PRO LÉKAŘSKÉ ÚČELY S BEZDRÁTOVOU KOMUNIKACÍ

ELECTRONIC INFORMATION PANEL FOR MEDICAL PURPOSES WITH WIRELESS COMMUNICATION

BAKALÁŘSKÁ PRÁCE BACHELOR'S THESIS

AUTOR PRÁCE AUTHOR

Jan Zerzán

VEDOUCÍ PRÁCE **SUPERVISOR** 

doc. Ing. Zdeněk Bradáč, Ph.D.

BRNO 2021

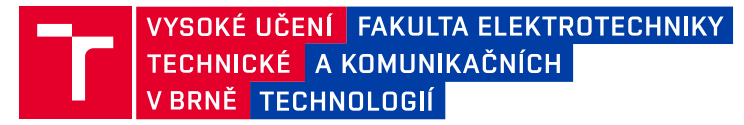

## **Bakalářská práce**

bakalářský studijní program **Automatizační a měřicí technika**

Ústav automatizace a měřicí techniky

*Student:* Jan Zerzán *ID:* 214947 *Ročník:* 3 *Akademický rok:* 2020/21

#### **NÁZEV TÉMATU:**

#### **Elektronický informační panel pro lékařské účely s bezdrátovou komunikací**

#### **POKYNY PRO VYPRACOVÁNÍ:**

Navrhněte koncepci zobrazovacího zařízení s bateriovým zálohováním pro vzdálené zobrazování dat na displeji umístěného u postele pacienta v lékařském zařízení. Orientujte se na bezdrátově komunikující mikrokontrolérový systém.

- 1. Proveďte literární rešerši a internetový průzkum.
- 2. Navrhněte a zdůvodněte koncepci systému, definujte zvolené komponenty, navrhněte obvodové schéma.
- 3. Navrhněte a realizujte funkční vzorek zařízení.
- 4. Vytvořte programové vybavení pro nadřízený systém i pro vlastní zařízení.
- 5. Demonstrujte a ověřte plnou funkčnost zařízení a zhodnoťte dosažené výsledky.

#### **DOPORUČENÁ LITERATURA:**

Pavel Herout: Učebnice jazyka C, KOPP, 2004, IV. přepracované vydání, ISBN 80-7232-220-6

Dle pokynů vedoucího práce.

*Termín zadání:* 8.2.2021 *Termín odevzdání:* 24.5.2021

*Vedoucí práce:* doc. Ing. Zdeněk Bradáč, Ph.D.

**doc. Ing. Václav Jirsík, CSc.** předseda rady studijního programu

#### **UPOZORNĚNÍ:**

Autor bakalářské práce nesmí při vytváření bakalářské práce porušit autorská práva třetích osob, zejména nesmí zasahovat nedovoleným způsobem do cizích autorských práv osobnostních a musí si být plně vědom následků porušení ustanovení § 11 a následujících autorského zákona č. 121/2000 Sb., včetně možných trestněprávních důsledků vyplývajících z ustanovení části druhé, hlavy VI. díl 4 Trestního zákoníku č.40/2009 Sb.

Fakulta elektrotechniky a komunikačních technologií, Vysoké učení technické v Brně / Technická 3058/10 / 616 00 / Brno

## **Abstrakt**

Bakalářská práce se zabývá návrhem a realizací elektronického informačního panelu s bezdrátovou komunikací. Jsou zde popsány jednotlivé komponenty a jejich implementace v následné konstrukci. Informační panel bude obsluhován přes webový server, který je zapnut na jiném zařízení.

## **Klíčová slova**

Elektronický papír, Wi-Fi, SPI, webový server, ESP8266, Raspberry Pi

## **Abstract**

The bachelor's thesis is about design and realization of wireless electronic informatial panel. Each individual component and its implementation is described in this paper. Information panel well be controled via web server, which will be running on another device.

## **Keywords**

Eletronic paper, Wi-Fi, SPI, web server, ESP8266, Raspberry Pi

## **Bibliografická citace**

ZERZÁN, JAN *Elektronický informační panel pro lékařské účely s bezdrátovou komunikací*. Brno: Vysoké učení technické v Brně, Fakulta elektrotechniky a komunikačních technologií, Ústav automatizace a měřicí techniky, 2021. 40 s. Bakalářská práce. Vedoucí práce: doc. Ing. Zdeněk Bradáč, Ph.D.

## **Prohlášení autora o původnosti díla**

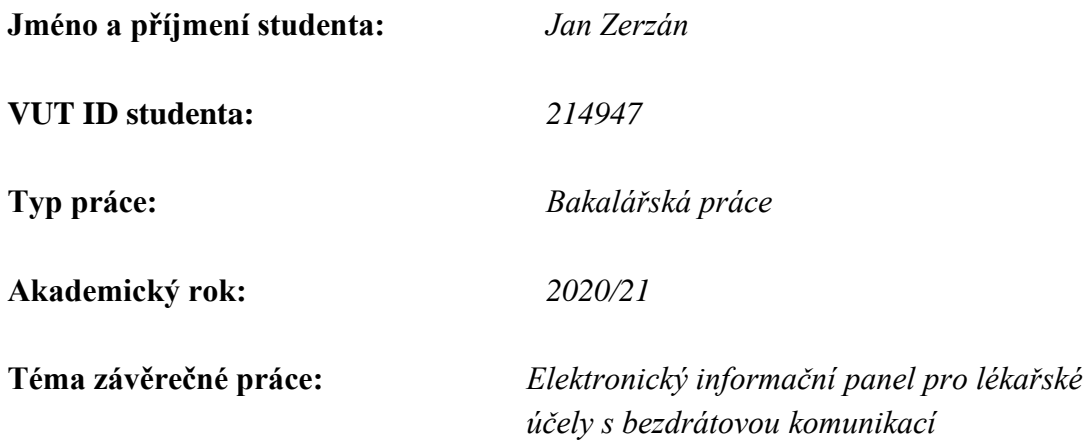

Prohlašuji, že svou závěrečnou práci jsem vypracoval samostatně pod vedením vedoucí/ho závěrečné práce a s použitím odborné literatury a dalších informačních zdrojů, které jsou všechny citovány v práci a uvedeny v seznamu literatury na konci práce.

Jako autor uvedené závěrečné práce dále prohlašuji, že v souvislosti s vytvořením této závěrečné práce jsem neporušil autorská práva třetích osob, zejména jsem nezasáhl nedovoleným způsobem do cizích autorských práv osobnostních a jsem si plně vědom následků porušení ustanovení § 11 a následujících autorského zákona č. 121/2000 Sb., včetně možných trestněprávních důsledků vyplývajících z ustanovení části druhé, hlavy VI. díl 4 Trestního zákoníku č. 40/2009 Sb.

. V Brně dne: 24. května 2021

podpis autora

## **Poděkování**

*Děkuji vedoucímu bakalářské práce doc. Ing. Zdeňku Bradáčovi, Ph.D. za pomoc a vstřícnost v průběhu roku.*

V Brně dne: 24. května 2021 ----------------------------------------

podpis autora

## Obsah

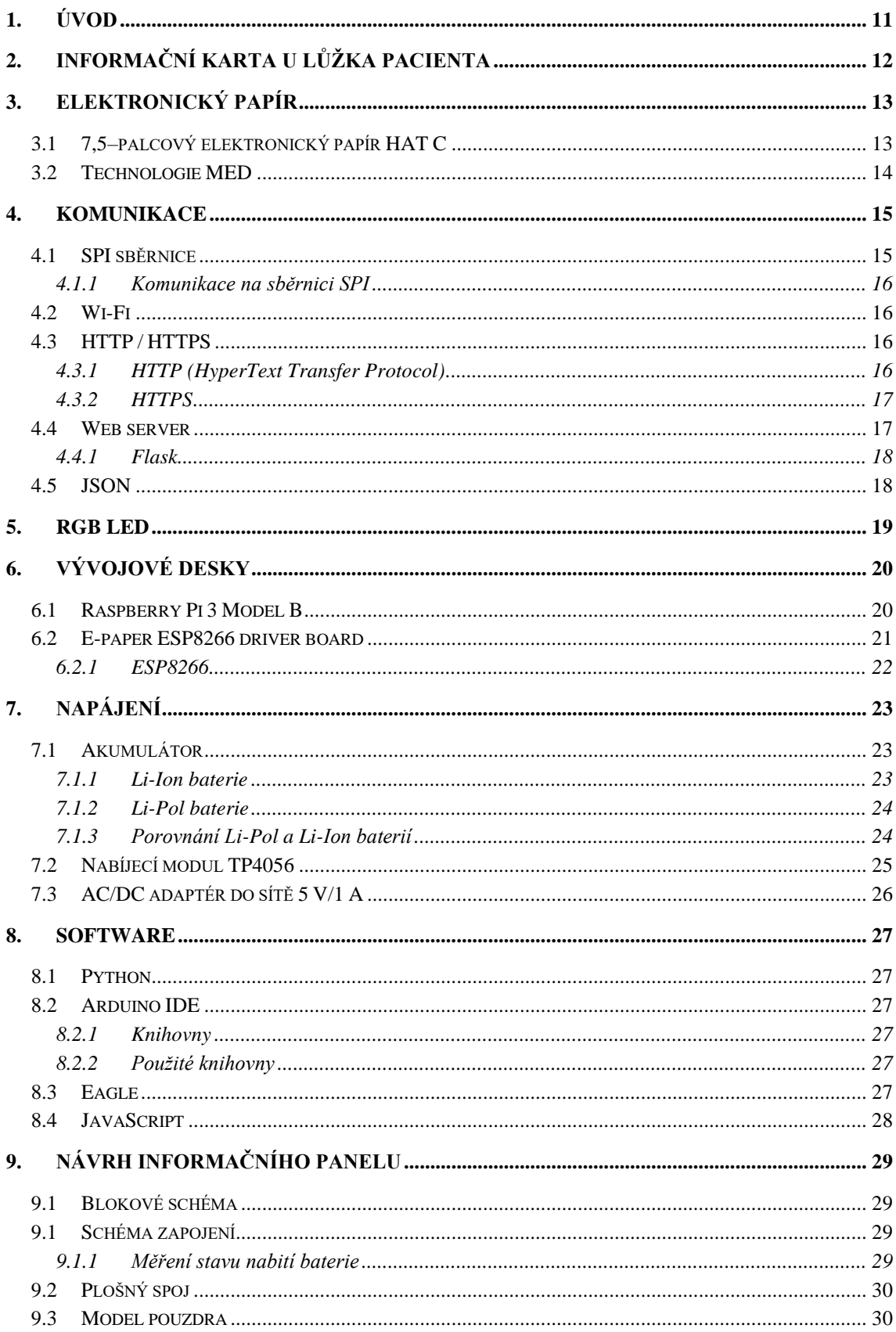

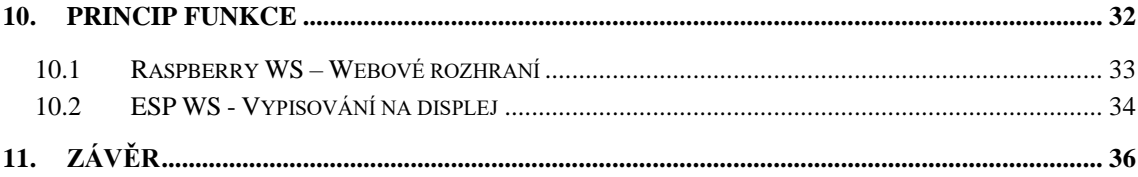

## SEZNAM OBRÁZKŮ

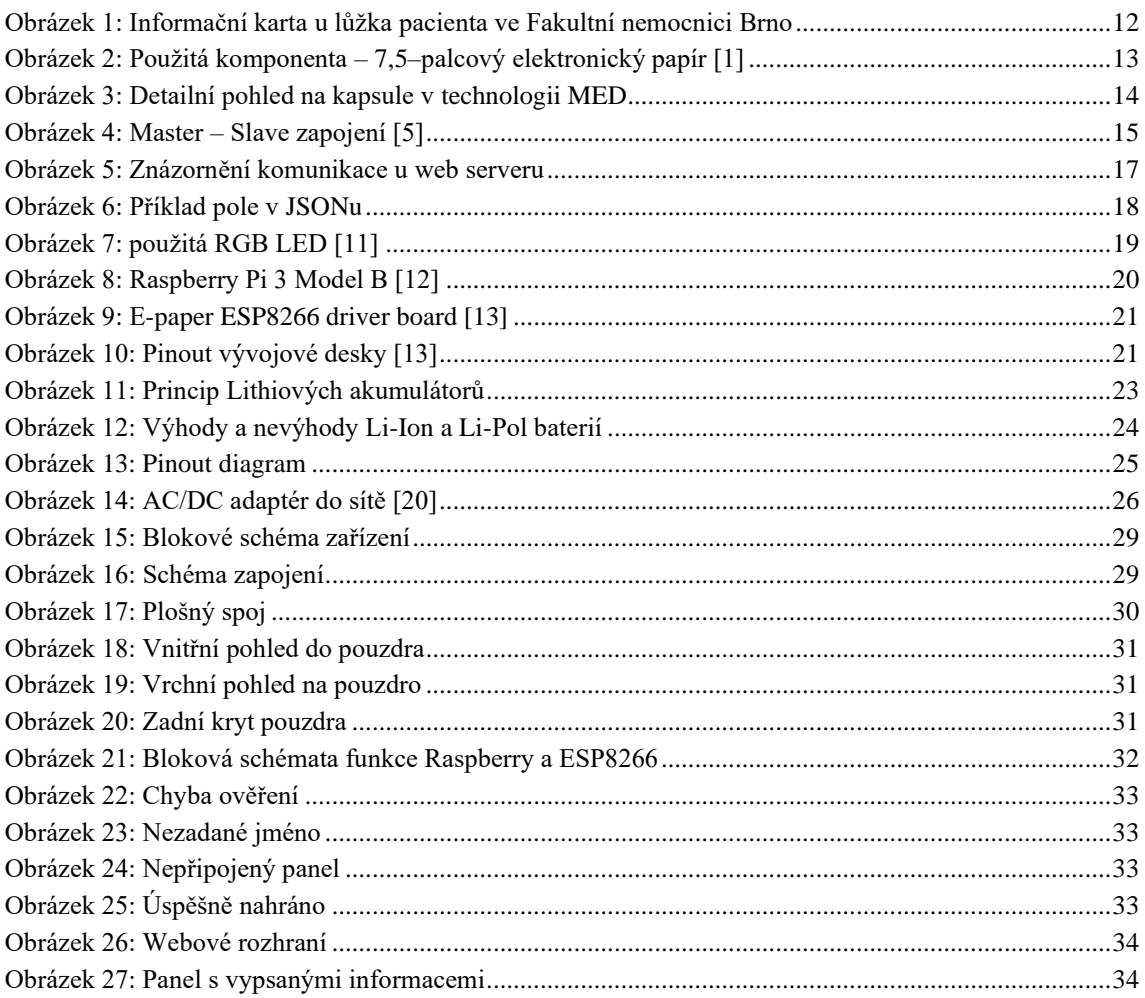

## **SEZNAM TABULEK**

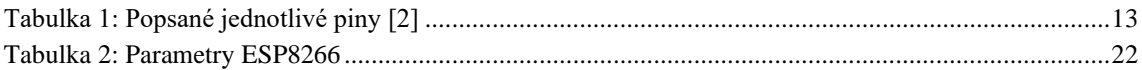

## <span id="page-11-0"></span>**1.ÚVOD**

Celá práce se zabývá konstrukcí elektronického informačního panelu, který bude u lůžka pacienta v nemocnici.

Panel zobrazuje určité informace o pacientovi, které bude zadávat personál pomocí webového rozhraní. Zapisování na panel je možné jak z velké, tak i malé vzdálenosti, protože formulář na webovém rozhraní je realizován na webovém serveru, který je bezdrátově připojen k lokální internetové síti. Pro možnost přepsání dat na panelu je možné, až po zadání přihlašovacích údajů.

Panel je zkonstruován z elektronického papíru, který slouží jako zobrazovací displej, baterie, nabíjecího obvodu pouzdra a jako komunikační a řídicí jednotka je ESP8266.

Cílem bakalářské práce je vytvořit prototyp, který nebude zatím použit v praxi.

## <span id="page-12-0"></span>**2.INFORMAČNÍ KARTA U LŮŽKA PACIENTA**

Karty s informacemi o pacientovi jsou velmi důležité. Zachycují se na nich informace jako jsou například alergie. Karta pomáhá personálu, který se stará o pacienta v tom, aby mohl rychle jednat v případě nouze.

Na [Obrázek 1](#page-12-1) je vyznačená informační karta z Fakultní nemocnice Brno. Jsou zde údaje jako Příjmení, alergie, iniciální oslovení a iniciální dotek.

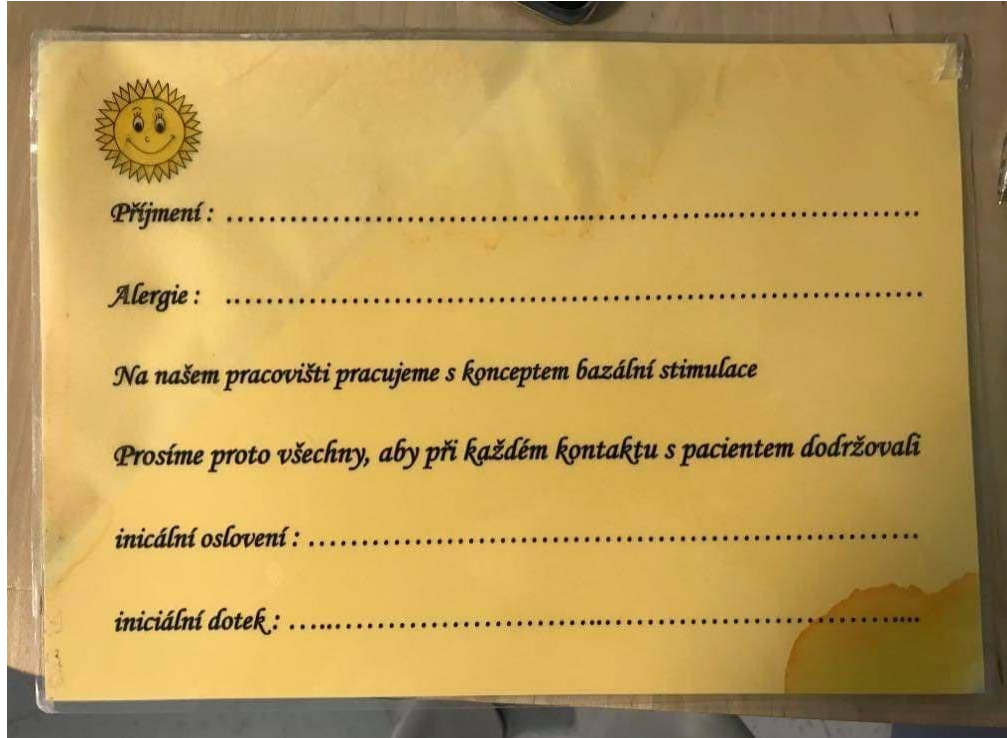

<span id="page-12-1"></span>Obrázek 1: Informační karta u lůžka pacienta ve Fakultní nemocnici Brno

## <span id="page-13-0"></span>**3.ELEKTRONICKÝ PAPÍR**

Elektronický papír nefunguje jako běžné LCD (liquid crystal display) obrazovky. Pixely na LCD obrazovkách svítí, zatímco pixely na elektronickém papíru světlo pouze odráží. Dochází tak k efektu inkoustu na papíře. Ideální elektronický papír bude ostře zobrazovat všechny pixely i když na něj bude svítit přímé slunce. Má velké pozorovací úhly. Díky tomu se začal elektronický papír používat například jako čtečky elektronických knih nebo cenovky v supermarketech.

### <span id="page-13-1"></span>**3.1 7,5–palcový elektronický papír HAT C**

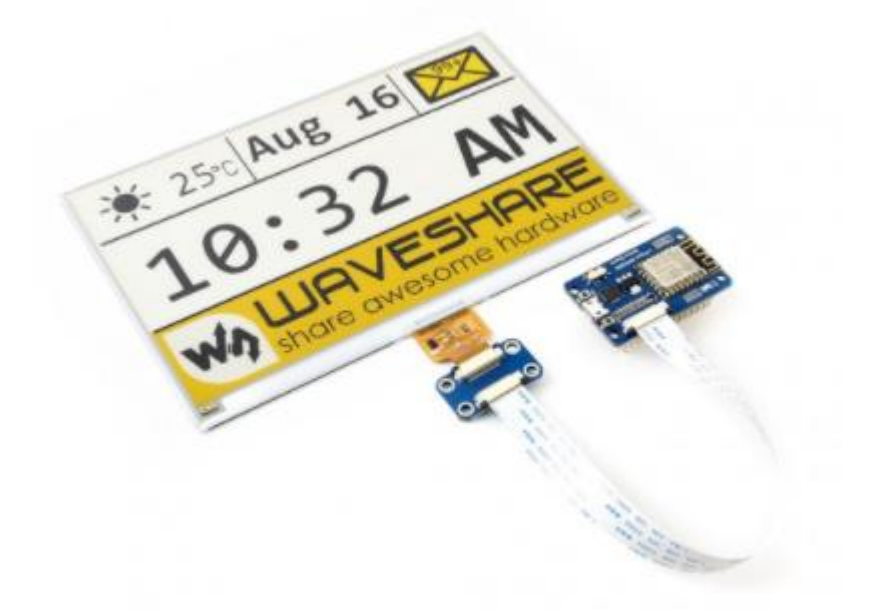

<span id="page-13-2"></span>Obrázek 2: Použitá komponenta – 7,5–palcový elektronický papír [1]

Elektronický papír (e-paper) je displej, který využívá technologii MED (microencapsulated electrophotetic display). Úhlopříčka displeje je 7,5 palců s rozlišením 640 x 384 pixelů (163,2 x 97,92 mm). Rozměry celého displeje jsou 170,2 x 111,2 x 1,18 mm.

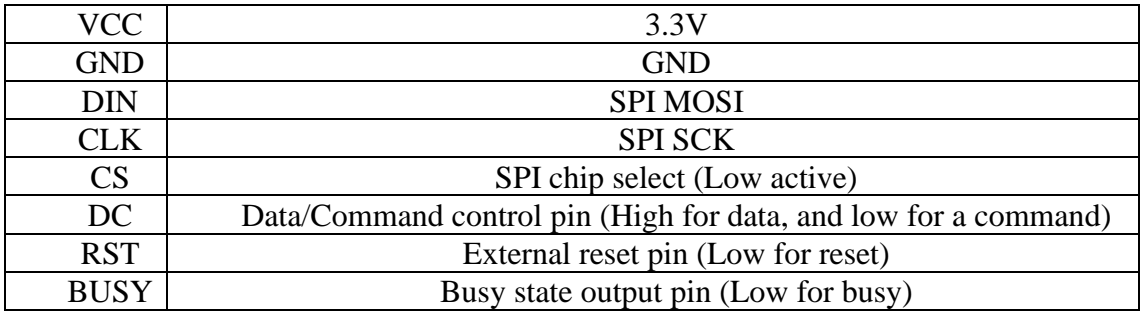

<span id="page-13-3"></span>Tabulka 1: Popsané jednotlivé piny [2]

Pracovní napětí pro elektronický papír je 3,3 V. Napětí je odebíráno pouze v době přepisování, takže má minimální spotřebu (38 mW na jedno přepsání celého displeje). Komunikace s mikroprocesorem je realizována na SPI sběrnici. Celá obrazovka displeje se obnoví po 16–ti vteřinách. Použitý elektronický papír dokáže zobrazovat tři barvy a to černou, bílou a žlutou. Může se připojit na vývojové desky jako je například arduino UNO, Raspberry Pi nebo právě vybraná deska s mikroprocesorem ESP8266.

Ovšem jeho nevýhoda je taková, že se tento použitý papír musí přepisovat vždy jako celek a nejdou přepisovat pouze jednotlivé pixely.

#### <span id="page-14-0"></span>**3.2 Technologie MED**

Displej je tvořen z jednotlivých buněk, ve kterých jsou zbarvené částice. Funguje na principu, že se připojí napětí na jednotlivé buňky, které k sobě přitáhne kladně nebo záporně nabité částice různých barev (černá, bílá, žlutá, červená). Na [Obrázek 3](#page-14-1) je zobrazen případ pro černou a bílou barvu. Na každou buňku se dá přivést jiné napětí než na ostatní, které udává, jaká částice bude pro nás pozorovatelná a která ne. Díky tomuto se dají vytvářet různé obrazce či texty.

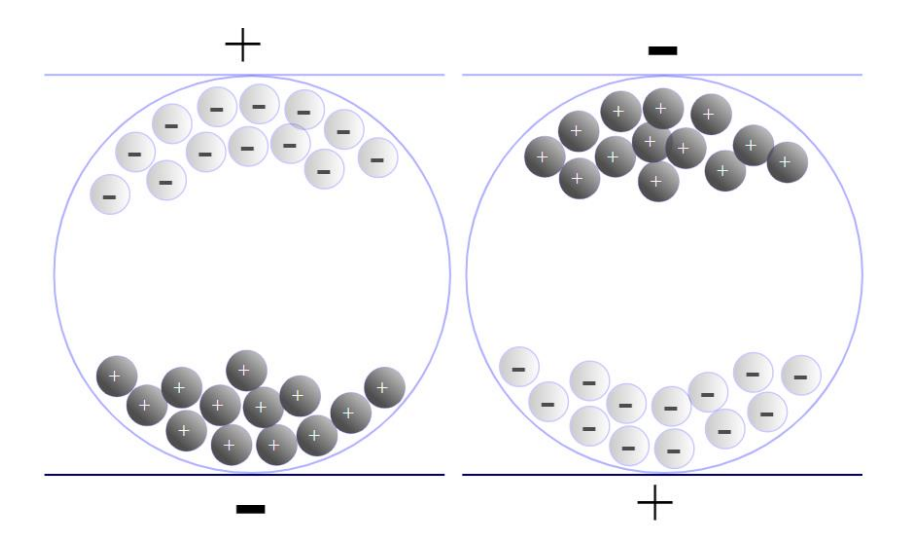

<span id="page-14-1"></span>Obrázek 3: Detailní pohled na kapsule v technologii MED

Technologie MED je energeticky velmi úsporná, protože stačí jednou přepsat celý displej a může se odpojit od napájení. Jednotlivé částice v kapsulích zůstanou na svých místech klidně i několik týdnů. Běžné displeje musí být napájeny pořád, což je velmi velká nevýhoda oproti elektronickému papíru. [3]

### <span id="page-15-0"></span>**4.KOMUNIKACE**

Jeden z hlavních problémů celého zařízení je komunikace. Komunikace je tvořena na dvě hlavní části. První část komunikace zajišťuje propojení vývojové desky s ESP8266 a elektronickým papírem prostřednictvím SPI (serial peripheral interface) sběrnice. Druhá část komunikace prostřednictvím Wi-Fi (Wireless Fidelity), kde komunikuje ESP8266 s webovým serverem.

#### <span id="page-15-1"></span>**4.1 SPI sběrnice**

SPI komunikace se nachází na sériové synchronní sběrnici. Sériová komunikace přenáší data po jednom bitu. SPI komunikace je velmi rozšířená a používá se pro komunikace s mikroprocesorem (např. e-paper, LCD displeje, SD karty atd.). SPI sběrnice obsahuje hodinový signál, díky němuž se realizuje synchronní tok dat. Hodinový signál je rozveden do všech uzlů sběrnice. Rychlost sběrnice se pohybuje mezi 1–10 MHz, ale může se rychlostí blížit i 70 MHz.

Princip komunikace je vztah master-slave. Jako master vystupuje mikroprocesor a slave jsou připojená zařízení.

SPI sběrnice využívá pro komunikaci 4 logické signály. Hodinový signál na vodiči SCLK (Serial Clock) slouží pro synchronizaci signálů na sběrnici. MOSI (Master Out Slave In) data, která vysílá master do slave. MISO (Master In Slave Out) data, která vysílá slave k masterovi. Díky těmto dvoum signálům, sběrnice dokáže komunikovat dvěma směry. Čtvrtý signál se nazývá CS (Chip Select) nebo SS (Slave Select) který přepíná mezi různými slave zařízeními. Všechny 4 signály vyžadují pro správnou funkčnost pouze jednosměrné porty. Díky tomuto je SPI sběrnice jednoduchá na implementaci.

Jako největší výhoda této komunikace je, že se nemusí složitě adresovat slave zařízení, ale stačí pouze signály CS/SS. Další výhodou je to, že se data přenáší obousměrně po samostatných vodičích. Díky tomu se nemusí rozeznávat příjem od vysílání (toto je například nevýhoda sběrnice I2C (Inter Integrated Circuit), kde se tento problém musí řešit).

Velká nevýhoda SPI sběrnice je ta, že může být pouze jedno zařízení master. Pro tento problém je zde možnost pro zapojení více masterů v zapojení multiple master. Zapojení je ale složitější a tím mizí výhoda jednoduchého zapojení. Jako další nevýhodou pro sběrnici je to, že se data mohou pohybovat pouze na kratší vzdálenosti. Naštěstí tyto dvě nevýhody nevznikají u zde rozebraného panelu. Je zde pouze jeden master a vzdálenost přenosu dat je malá. [4]

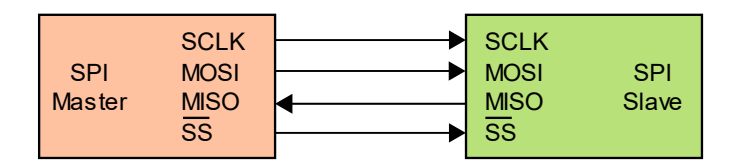

<span id="page-15-2"></span>Obrázek 4: Master – Slave zapojení [5]

#### <span id="page-16-0"></span>**4.1.1 Komunikace na sběrnici SPI**

Komunikaci vždy zahajuje a následně řídí master. Master zasílá na zařízení, se kterým chce komunikovat, nízkou úroveň signálu CS/SS. Poté se připojuje hodinový signál a master začne komunikovat na vodiči MOSI. Rychlost odesílání dat je jeden bit za jednu periodu hodinového signálu. Slave každý hodinový signál (vzestupná nebo sestupná hrana) vzorkuje stav na sběrnici a ukládá si jednotlivá data. Vzestupná nebo sestupná hrana se volí na straně mastera. Pokud potřebuje master přijmout data od slave zařízení, tak na vodiči SCLK se nechává hodinový signál. Hodinový signál se přivádí kvůli synchronizaci odesílání dat a vzorkování. Obě zařízení obsahují 8–bitový registr. Frekvence hodin určuje, jak rychle se zapisují a vypisují data (po jednom bitu) z posuvného registru. [6]

#### <span id="page-16-1"></span>**4.2 Wi-Fi**

Wi-Fi je jedna z nejrozšířenějších komunikací. Jako většina bezdrátových komunikací využívá rádiové vlny, po kterých se odesílají informace. Na rozdíl od vysílaček nebo rádií Wi-Fi používá mnohem vyšší frekvence. U rádií a vysílaček se frekvence pohybují mezi kHz a MHz, zatímco Wi-Fi používá 2,7 GHz a 5 GHz. Díky vyšším frekvencím dokáže Wi-Fi přenést více dat, což má za následek vyšší spotřebuje elektrické energie na napájení. Wi-Fi vysílač, který používá frekvenci 2,7 GHz je pomalejší než vysílač s frekvencí s 5 GHz, ale na druhou stranu má vyšší dosah.

Když dvě zařízení mezi sebou komunikují, tak používají protokoly a standardy definované normou IEEE 802.11 (Institute of Electrical and Electronics Engineers)

#### <span id="page-16-2"></span>**4.3 HTTP / HTTPS**

#### <span id="page-16-3"></span>**4.3.1 HTTP (HyperText Transfer Protocol)**

Používá se pro komunikaci přes internetovou síť. Pro přenos dat se používá TCP (Transmission Control Protocol). TCP spravuje jednotlivé adresy mezi dvěma zařízeními. HTTP udává příkazy, které musí obě zařízení dodržovat.

#### Princip HTTP

Když se v prohlížecí napíše webová stránka (např. [www.vutbr.cz\)](http://www.vutbr.cz/), tak se pošle příkaz pro otevření TCP kanálu na server, který reaguje na URL (Uniform Resource Locator). URL udává cestu, jak se dostat k webové stránce. V tomto případě je PC "klient", který posílá dotaz na server. URL, na kterou se odkazujeme, je adresa serveru.

Když se naváže TCP komunikace, tak klient posílá požadavek GET na server. Server dostane zprávu a klientovi se zobrazí webová stránka. Poté co server odpoví, zavírá se TCP spojení.

#### Metoda GET

Nejpoužívanější funkce, která pomáhá dostat se klientovi na webovou stránku. Když klient zná IP adresu, tak se spustí připojení k serveru na adrese, která používá specifikovaný http protokol. Zařízení posílá GET zprávu na server, obsahující IP adresu a občas i data. Funkce není zabezpečená, protože informace, které posílá, jsou součástí URL. [7]

#### Metoda POST

POST je tázací metoda podporovaná http protokolem. Alternativa pro GET metodu, ale není ovlivněna URL webové stránky. POST se používá pro posílání dat na webový server.

#### <span id="page-17-0"></span>**4.3.2 HTTPS**

HTTP není nějak zabezpečeno, proto bylo vytvořeno HTTPS (HTTP Secure). Pomáhá zabezpečit odeslaná data. HTTPS se používá na webech, kde se používají osobní informace, které se posílají na a nebo z používaného zařízení.

#### <span id="page-17-1"></span>**4.4 Web server**

Web server (nebo webový server) je kombinace HW (HardWare) a SW (SoftWare). Vytváří se tak program, který vyřizuje požadavky od uživatelů (např. odeslání textu či obrázku). Vytváří webovou stránku. HW část web serveru je počítač, na kterém se nachází software web serveru a dokumenty na webové stránce jako jsou například obrázky HTML (HyperText Markup Language) dokumenty atd. SW část se stará o připojení uživatelů k výše uvedeným dokumentům.

Web server je připojený k internetové síti a dotazy mu jsou podávány ve tvaru http. Poté co web server vyřídí požadavek, odešle odpověď také ve tvaru http. V této odpovědi se nachází stavový kód. Stavový kód vypovídá o tom, jestli se vše úspěšně povedlo nebo nastala nějaká chyba.

Jsou zde možné i nějaké konfigurace jako jsou třeba stanovení kořenového adresáře nebo i každý podadresář po jednom. [8]

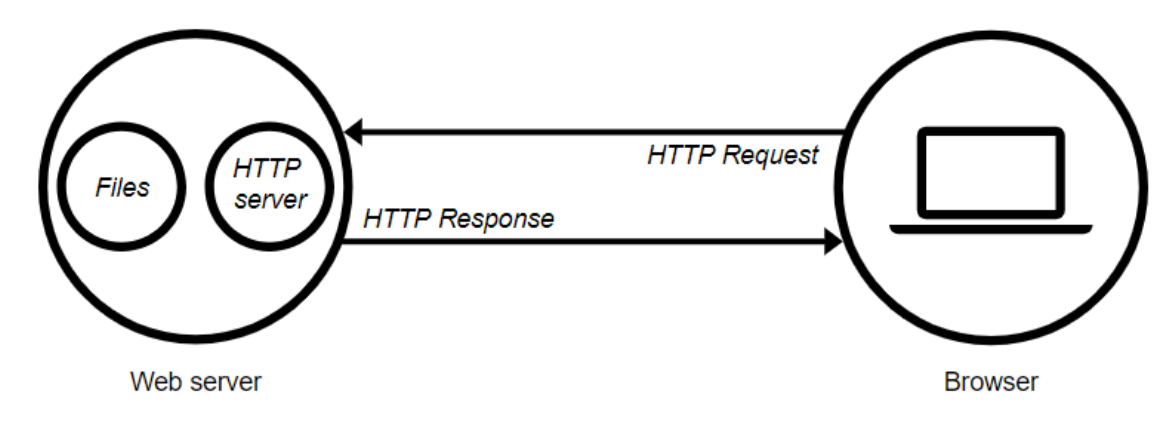

<span id="page-17-2"></span>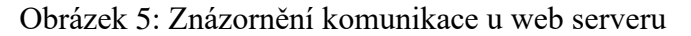

#### Statický web server

Skládá se z počítače (hardware) s http serverem (software). Statický se tomuto webserveru říká, protože jenom posílá data do prohlížeče.

#### Dynamický web server

Dynamický web server se skládá ze statického web serveru s přidaným softwarem navíc. Říká se mu dynamický, protože může změnit data, než je odešle do prohlížeče. [9]

#### <span id="page-18-0"></span>**4.4.1 Flask**

Framework pro webový server naprogramovaný v jazyku Python. Flask se dá použít jako alternativa pro framework Django. Jelikož je Flask jednodušší na psaní než Django, tak bylo rozhodnuto pro použití právě tohoto frameworku.

### <span id="page-18-1"></span>**4.5 JSON**

JSON (JavaScript Object Notation) je nezávislý programovací jazyk používaný hlavně v kombinaci s jazykem C, C++, JavaScript atd. To je výhoda ve velké univerzálnosti.

JSON se tvoří ve dvou strukturách. První je dvojice jméno/hodnota (ve většině jazycích jako objekt, struktura a další). Druhou je soubor hodnot (například pole). Obě struktury jsou univerzální pro velkou většinu jazyků a vytváří se v různých formách.

JSON byl vybrán, protože je jednodušší než JavaScript a lépe se píše v kombinaci s jazykem C, ve kterém je napsána většina programu.

Pro jednoduché znázornění je použito pole [\(Obrázek 6\)](#page-18-2). Pole začíná hranatou závorkou *[*, následují jednotlivé hodnoty oddělené *čárkou* s končí hranatou závorkou *]*. [10]

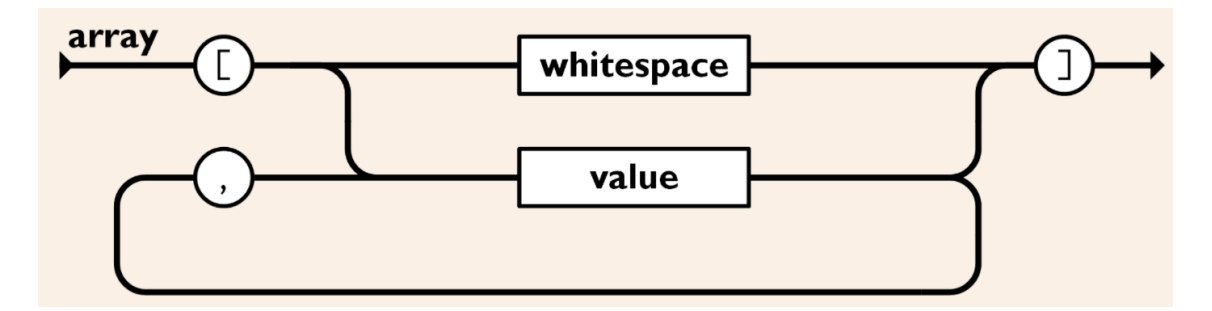

<span id="page-18-2"></span>Obrázek 6: Příklad pole v JSONu

## <span id="page-19-0"></span>**5.RGB LED**

RGB LED (Red Green Blue, Light-Emitting Diode) pracuje na stejném způsobu jako jednobarevná LED pouze s tím rozdílem, že RGB LED je sestavena právě ze tří jednobarevných LED (červené, zelené a modré) [\(Obrázek 7\)](#page-19-1). Díky kombinaci těchto tří barev může vzniknout skoro jakákoliv barva, které dokáže lidské oko zpozorovat. RGB LED dokáže vytvořit i bílou barvu.

RGB LED je použita z toho důvodu, že se nemusí kupovat zbytečně jednotlivé jednobarevné LED, takže jedna RGB LED může signalizovat více věcí najednou.

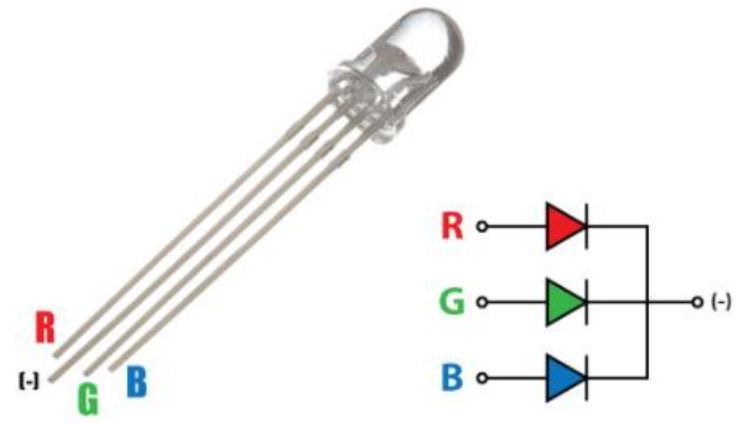

<span id="page-19-1"></span>Obrázek 7: použitá RGB LED [11]

LED je polovodičová součástka složená z PN přechodu. V P části jsou majoritní kladně nabité částice, které se nazývají díry a N část majoritně obsahuje záporně nabité částice zvané elektrony. Po přivedení napětí na PN přechod se tyto částice přitahují. Když jsou v určité blízkosti, tak se spojí a energie, která se uvolní vytvoří foton. Foton má barvu podle materiálu, ze kterého je LED vyrobena.

LED má velmi malou spotřebu, proto je pro toto zařízení ideální jako světelná signalizace.

## <span id="page-20-0"></span>**6.VÝVOJOVÉ DESKY**

Informační panel je řízen dvěma deskami. Na Rasberry Pi 3 Model B je spuštěný webový server s formulářem na odeslání dat. V informačním panelu je E-paper ESP8266 driver board, na které je taky webový server, který příjmá data z webového serveru a vypisuje je na displej.

### <span id="page-20-1"></span>**6.1 Raspberry Pi 3 Model B**

Raspberry Pi je jednodeskový počítač vyvinut nadací Raspberry Pi Foundation. To znamená, že jako u stolního PC stačí pouze zapojit klávesnici, myš a monitor a může se na Raspberry pracovat. Toto vše doplňuje více než dostatečný výkon počítače, aby dokázal řídit jednotlivé informační panely. Má významné konektory jako jsou USB (Universal Seriál Bus) a HDMI (High Definition Multimedia Interface). Další velmi užitečná a v dnešním světě nezbytná vlastnost je připojení k internetu pomocí Wi-Fi a Ethernetu. Počítač je vybaven také bezdrátovým připojením Bluetooth. Operační systém je Raspbian (upravený operační systém Linux).

Výběr Raspberry je z důvodu ceny, jednoduchosti a velké možnosti použitelnosti. Slouží jako nadřazený systém pro informační panely.

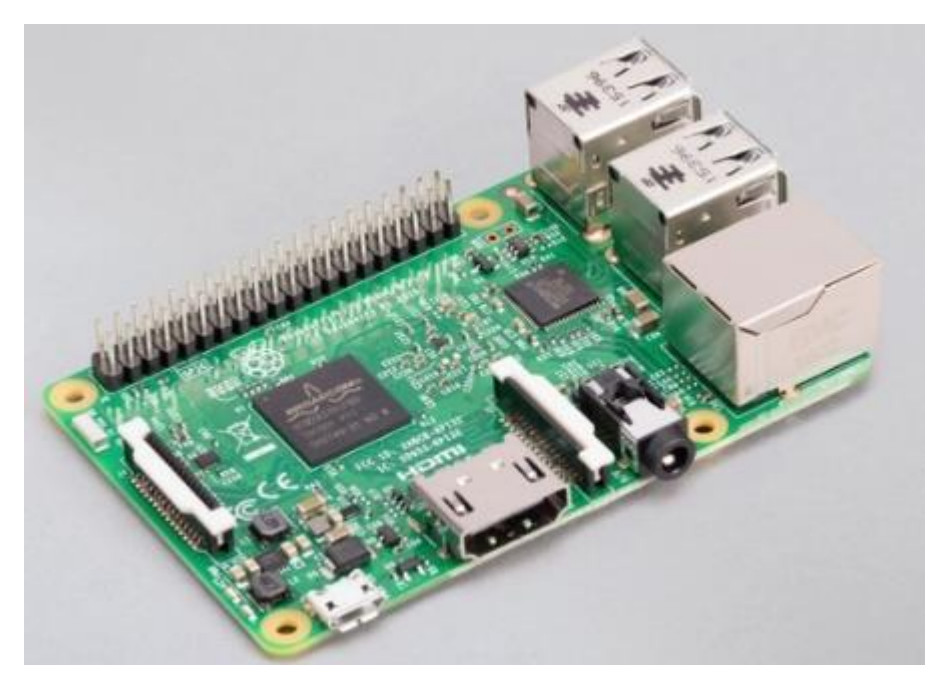

<span id="page-20-2"></span>Obrázek 8: Raspberry Pi 3 Model B [12]

#### **Parametry Raspberry Pi 3**

- 4–jádrový processor ARM Cortex-A72 64bit, 1,2 GHz
- 1 GB RAM
- Ethernet 100 Gb
- HDMI konektor
- Napájení přes micro USB (2,5 A)

### <span id="page-21-0"></span>**6.2 E-paper ESP8266 driver board**

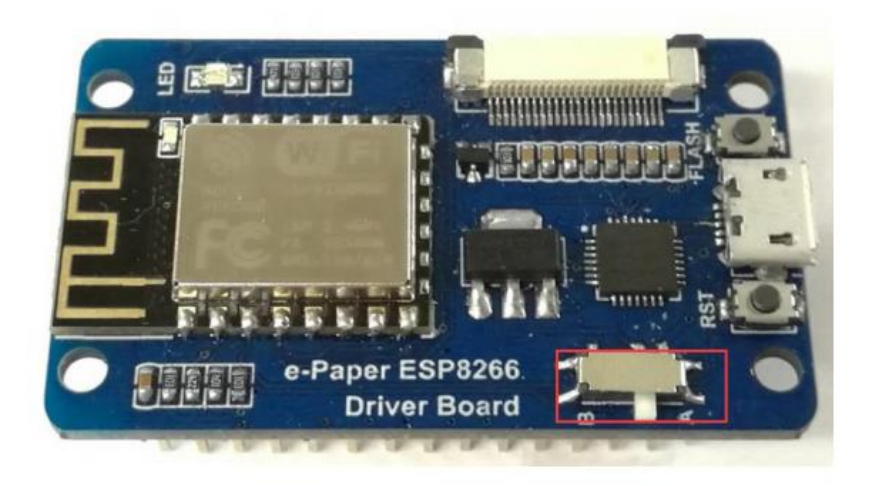

<span id="page-21-1"></span>Obrázek 9: E-paper ESP8266 driver board [13]

Tato deska je vytvořena speciálně pro použitý elektronický papír. Na [Obrázek 9](#page-21-1) můžeme vidět v pravé horní části SPI přípojku pro elektronický papír. V této práci se používá 7,5–palcový elektronický papír, proto musí být přepnut spínač na polohy B (červený rámeček na [Obrázek 9\)](#page-21-1). Poloha A je pro menší displeje.

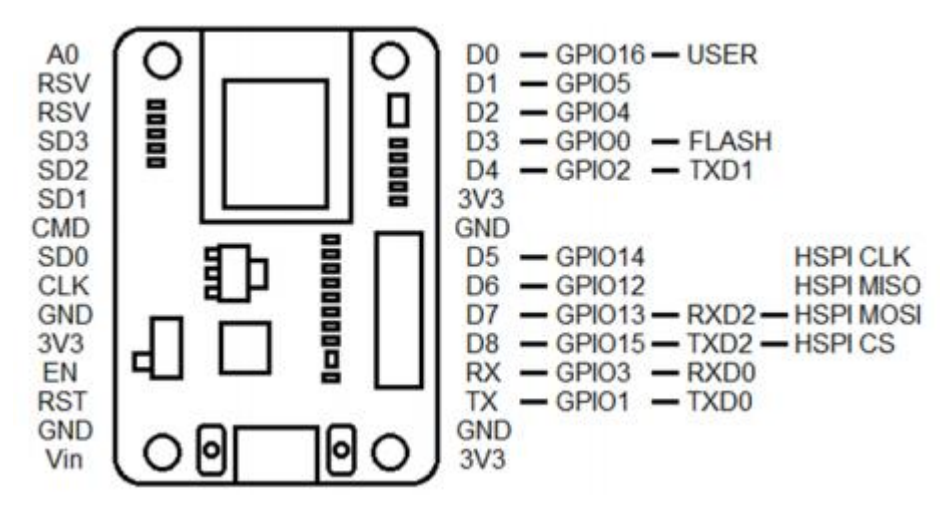

<span id="page-21-2"></span>Obrázek 10: Pinout vývojové desky [13]

Deska komunikuje s elektronickým papírem pomocí SPI komunikace, která používá piny D1, D2, D4 a D8. Kde D2 plní funkci DC, D1 busy, D4 reset a D8 CS.

#### <span id="page-22-0"></span>**6.2.1 ESP8266**

Mikročip je na 32–bitové architektuře RISC. Disponuje malou spotřebou energie s maximální rychlostí hodinového signálu 160 MHz. Pracovní parametry jsou v [Tabulka](#page-22-1)  [2](#page-22-1)

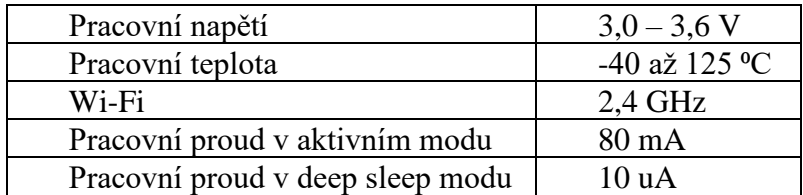

<span id="page-22-1"></span>Tabulka 2: Parametry ESP8266

Jednou z největších výhod patří funkce deep sleep. Když je mikročip v tomto režimu, tak je jeho spotřeba minimální (viz [Tabulka 2\)](#page-22-1) a tím se šetří energie. V průběhu deep sleep je vypnuto vše kromě RTC (Real Time Clock), kterým se měří čas. Jsou zde dvě varianty, jak ESP8266 vzbudit z deep sleep modu. Jedna je ta, že se nastaví čas, po kterém se mikroprocesor vzbudí a druhá je, že se ESP8266 restartuje. K restartování slouží pin D0 (GPIO16). [14]

## <span id="page-23-0"></span>**7.NAPÁJENÍ**

Napájení celého panelu je za pomocí akumulátoru nebo ze sítě. Jsou zde rozebrány lithiové akumulátory, napájecí modul a adaptér do elektrické sítě.

### <span id="page-23-1"></span>**7.1 Akumulátor**

Akumulátor je baterie, která má možnost jak nabíjení, tak vybíjení. Proces nabíjení a vybíjení se dá mnohokrát opakovat. Akumulátory jsou z elektrochemických buněk. Každá část má schopnost vytvořit chemickou reakci pomocí elektrické energie (nabíjení) a chemickou reakcí vytvořit elektrickou energii (vybíjení). Proud, který prochází akumulátorem vytváří chemické změny a tím se na elektrodách vytváří elektrochemický potenciál.

Vyrábí se z mnoha materiálů a jsou založeny na různých principech jako je např. Lithium-iont (Li-Ion) a Lithium-Polymer (Li-Pol). Princip lithiových akumulátorů je znázorněn na [Obrázek 11](#page-23-3)

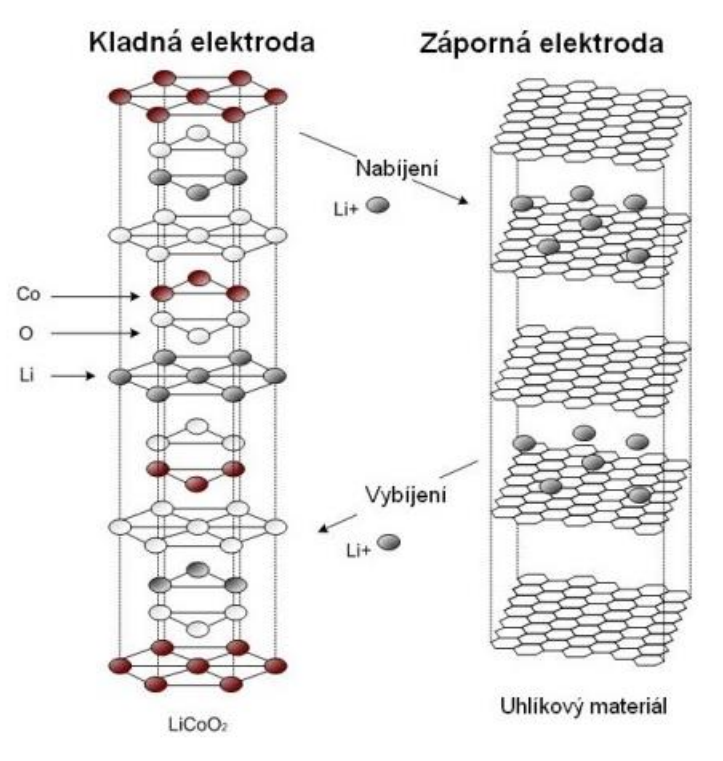

<span id="page-23-3"></span>Obrázek 11: Princip Lithiových akumulátorů

#### <span id="page-23-2"></span>**7.1.1 Li-Ion baterie**

Anoda je vyrobena z uhlíku a katoda z oxidu kovu. Elektrolyt je kapalný a tvoří jej lithiová sůl v organickém rozpouštědle. Materiál, ze kterého jsou vytvořeny jednotlivé části, je velmi důležitý, protože ovlivňuje vlastnosti baterie, jako jsou: napětí, životnost nebo i bezpečnost. [15]

Když se baterie vybíjí, tak se tvoří chemická reakce, díky které vznikají kladně nabité ionty a záporně nabité elektrony. Ionty zůstávají v elektrolytu v baterii a elektrony proudí z anody do připojeného obvodu a poté rekombinují v katodě. Při nabíjení je směr pohybu elektronů opačný, elektrony proudí od anody ke katodě.

Akumulátory jsou nejčastěji válcového tvaru. Akumulátor je tvořen tak, že elektrody jsou svinuty a tím se tvoří válcový tvar. Mají tlakovou pojistku kvůli bezpečnosti.

Použití Li-Ion baterií je v širokém spektru jako je například baterie u mobilního telefonu nebo automobilu.

#### <span id="page-24-0"></span>**7.1.2 Li-Pol baterie**

Tyto baterie mají podobnou sktrukturu jako Li-Ion baterie s rozdílnou strukturou elektrolytu. Elektrolyt není tekutý, ale je to iontově vodivá polymerní sloučenina. Dnes je nejpoužívanější elektrolyt s gelovitou strukturou. Na rozdíl od Li-Ion baterií, elektrody nejsou svinovány. ale jsou vrstveny na sebe. Jejich využití je podobné jako u Li-Ion baterií.

#### <span id="page-24-1"></span>**7.1.3 Porovnání Li-Pol a Li-Ion baterií**

Obě varianty baterií disponují vyšší energetickou hustotou než ostatní akumulátory, které nejsou na lithiové bázi a jmenovitým napětím 3,7 V. Napětí na obou typech baterií nesmí klesnout pod 3,3 V, aby nedocházelo k ničení článku. Vybíjecí křivka je velmi plochá, což nám značí, že napětí na výstupu akumulátoru je téměř konstantní.

Nevýhoda obou baterií je ta, že při styku se vzduchem (vzdušnou vlhkostí) degradují. Proto musí být zapečetěny v ochranném pouzdře nebo plášti. Kdyby došlo k porušení ochranné vrstvy, tak vznikne zkrat a díky vyšší hustotě začne prudce narůstat teplota a baterie vzplane. S nižší teplotou se snižuje výkon. Další z nevýhod je ta, že články postupně ztrácí svoji kapacitu i při nezatíženém stavu.

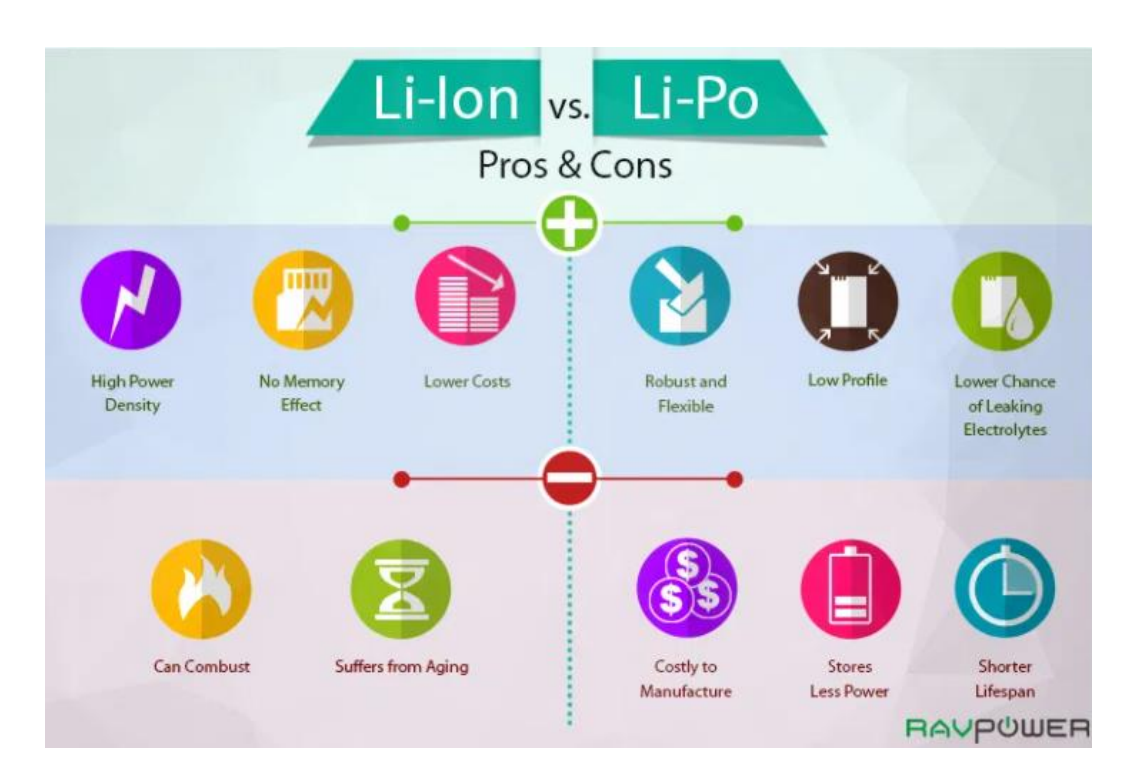

<span id="page-24-2"></span>Obrázek 12: Výhody a nevýhody Li-Ion a Li-Pol baterií

Li-Ion

Největší výhodou oproti Li-Pol bateriím je jejich je jich hustota, což znamená, že když mají obě baterie stejné rozměry, tak Li-Ion má vyšší kapacitu. Dále je zde cena, která je také o poznání nižší.

Nevýhodou je, že má vyšší vznětlivost a také se s věkem baterie podstatně rychleji snižuje kapacita.

Li-Pol

Oproti Li-Ion bateriím jsou robustnější a lehčí, ale jako největší výhodou je to, že nemají tekutý elektrolyt a tím se velmi sníží riziko toho, že začne unikat z pouzdra baterie. Li-Pol technologie je tedy podstatně bezpečnější. Toto jsou důvody, proč byla použita baterie Li-Pol s kapacitou 4500 mAh s označením 6060100.

Nevýhodou je cena oproti Li-Ion. [16] [17]

### <span id="page-25-0"></span>**7.2 Nabíjecí modul TP4056**

Modul nabíjí v modu konstantního proudu (1 A) nebo konstantního napětí (4,2 V). Je určený pro lithiové baterie. Jsou různé provedení tohoto modulu a to je, jak se bude napájet (USB C, Mini USB nebo mikro USB).

Na [Obrázek 13](#page-25-1) můžeme vidět pinout modulu a popsány jednotlivé piny. [18]

<span id="page-25-1"></span>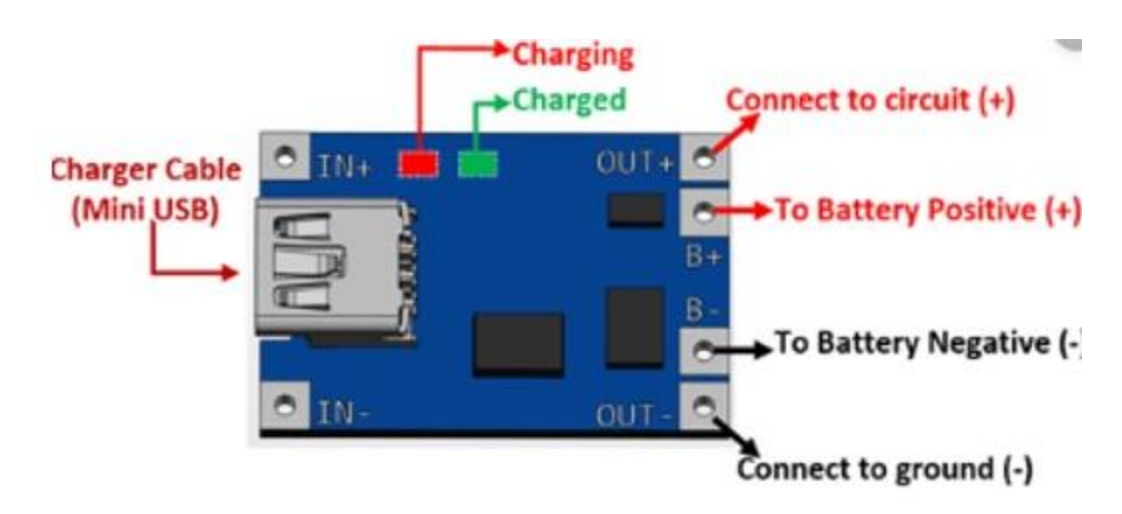

Obrázek 13: Pinout diagram

### <span id="page-26-0"></span>**7.3 AC/DC adaptér do sítě 5 V/1 A**

Adaptér do sítě transformuje napětí ze střídavého 230 V na stejnosměrné 5 V. Adaptér [\(Obrázek 14\)](#page-26-1) je použit kvůli správnému a bezpečnému napájení ESP8266 desky. Tyto adaptéry jsou dostupné, levné a splňují požadavky, které potřebujeme. Bude se jím napájet nabíjecí modul.

Skládá se z transformátoru, který velké napětí transformuje na malé, usměrňovače, jenž ze střídavého napětí vytváří stejnosměrné a filtru, aby vyhladil zvlnění z usměrňovače do takové míry, aby se dalo považovat za stejnosměrné.

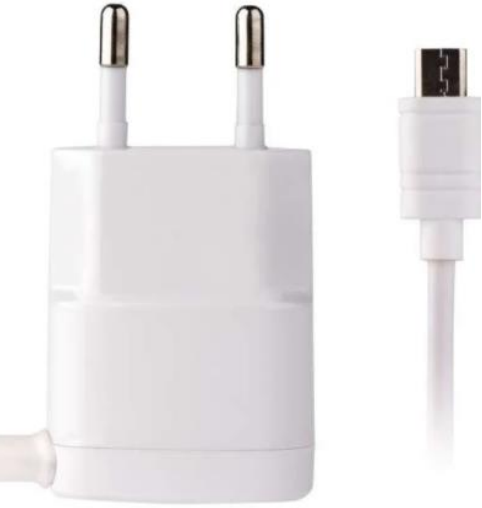

<span id="page-26-1"></span>Obrázek 14: AC/DC adaptér do sítě [20]

### <span id="page-27-0"></span>**8. SOFTWARE**

### <span id="page-27-1"></span>**8.1 Python**

Python je open source hybridní jazyk. Jedná se o univerzální programovací jazyk vyšší úrovně. Hybridní jazyk znamená, že se může programovat jak objektově, tak procedurálně (sekvenčně). Jeho největší výhoda spočívá v tom, že lze kombinovat s jinými programovacími jazyky. Když se vloží do nějaké aplikace, tak slouží jako skriptovací jazyk. Často se používá pro práci s daty.

### <span id="page-27-2"></span>**8.2 Arduino IDE**

Integrated development environment

V tomto vývojovém prostředí je navržen kód pro celý výrobek. Vývojové prostředí je napsané v Javě. Je to program primárně pro arduino, ale dá se zde psát kód i pro právě zvolené ESP8266. Arduino IDE lze používat na většině operačních systémech (Windows, Linux, mac OS). [19] Pomocí arduino IDE bude naprogramován informační panel.

#### <span id="page-27-3"></span>**8.2.1 Knihovny**

Knihovny jsou souhrny funkcí, datových typů atd. Jedna knihovna je právě jeden soubor. Tyto knihovny jsou využívané v programovacích prostředích a každá knihovna má svoje dané funkce. Jsou to velmi užitečné nástroje, díky kterým se usnadňuje práce programátorovi takovým způsobem, že když si stáhne knihovnu, ve které je například daný datový typ, tak si nemusí tento datový typ sám naprogramovat, nýbrž ho pouze používá.

#### <span id="page-27-4"></span>**8.2.2 Použité knihovny**

**ESP8266WiFi.h –** Tato knihovna je založena na knihovně wifi.h od Arduina, díky které se dokáže ESP8266 připojit k Wi-Fi.

**ESP8266WebServer.h –** Jednoduchá knihovna, která umí funkce jako GET a POST.

Další knihovny ESP8266mDNS.h, WiFiClientSecure.h, ESP8266HTTPClient.h, Arduino\_JSON.h

### <span id="page-27-5"></span>**8.3 Eagle**

Program Eagle slouží k vytvoření elektronických schémat a následně k návrhu plošného spoje. Má plno různých funkcí v editoru schématu jako je například vytvoření vlastní součástky (její značka ve schématu a pouzdro na plošný spoj). Jsou zde vyrobeny potřebné součástky, které nebyly v základních knihovnách programu. V editoru plošného spoje se dá plošný spoj udělat v několika vrstvách nebo je zde funkce autoroute, která slouží k automatickému propojení všech pouzder součástek.

### <span id="page-28-0"></span>**8.4 JavaScript**

Jeden z nejpoužívanějších jazyků pro vytváření webových stránek. Velmi úzce souvisí s jazykem HTML a CSS. Velká většina webových stránek používá JavaScript, protože se s jeho pomocí vytváří nejrůznější funkce. Sdílí velké množství standartních knihoven s Javou a mají podobnou syntaxi.

Po několika neúspěšných pokusech napsat webserver s pomocí javascriptu bylo od něj opuštěno (použit jenom minimálně) a například hodnoty jednotlivých proměnných jsou převedeny a odesílány v podobě JSONu.

## <span id="page-29-0"></span>**9.NÁVRH INFORMAČNÍHO PANELU**

### <span id="page-29-1"></span>**9.1 Blokové schéma**

Na obrázku níže blokové schéma celého zařízení [\(Obrázek 15\)](#page-29-4). Celý výrobek je napájen ze sítě, ale při přenášení panelu se může odpojit a napájení je vyřešeno pomocí baterie. Webový server na Raspberry Pi komunikuje s ESP8266 pomocí http protokolu na stejné internetové síti. Na tento webový server se může připojit jakékoliv zařízení ve stejné síti.

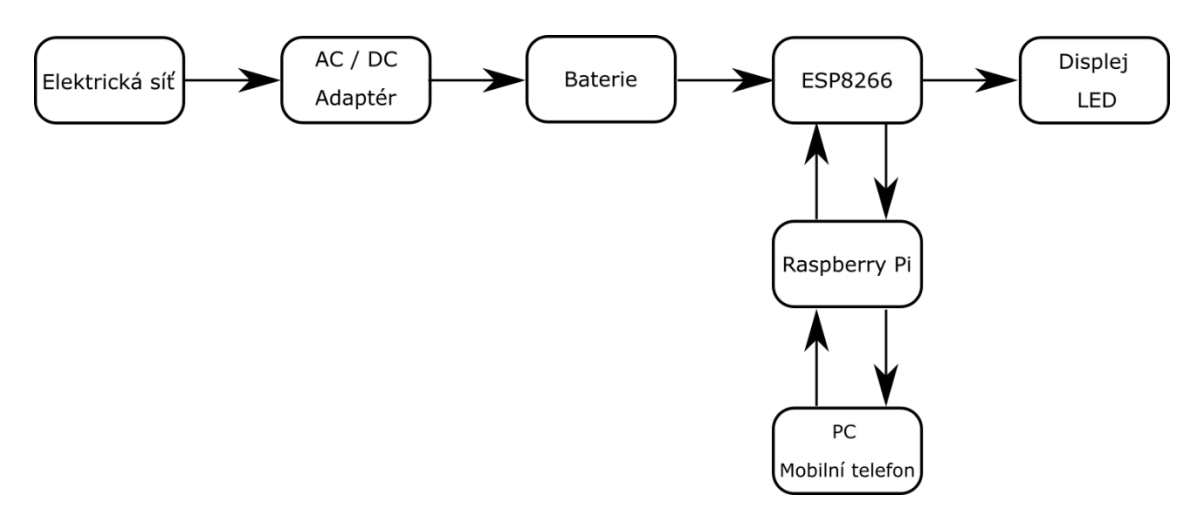

<span id="page-29-4"></span>Obrázek 15: Blokové schéma zařízení

### <span id="page-29-2"></span>**9.1 Schéma zapojení**

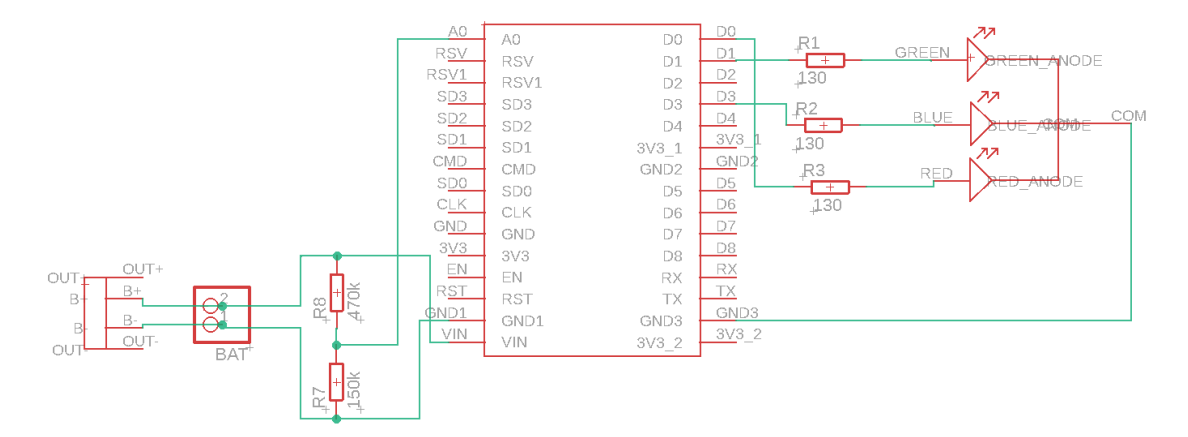

<span id="page-29-5"></span>Obrázek 16: Schéma zapojení

#### <span id="page-29-3"></span>**9.1.1 Měření stavu nabití baterie**

Měření stavu nabití baterie je řešeno pomocí měření napětí na napěťovém děliči, který je na [Obrázek 16,](#page-29-5) tvořen rezistory R7 a R8. Toto napětí je měřeno na analogovém pinu A0. LED slouží k signalizaci zapnutí panelu, nahrávání informací a upozornění na nízké napětí na baterii.

### <span id="page-30-0"></span>**9.2 Plošný spoj**

Plošný spoj má rozměry 50 x 70 mm. Jedná se o fyzické zapojení jednotlivých komponent z předchozího blokového schématu (ESP 8266 driver board, nabíjecí modul TP4056, kolejnice pro připojení baterie a SMD rezistory). Signalizační dioda je RGB nacházející se v pravé spodní části celkového výrobku. Její použití je popsáno v předchozí kapitole.

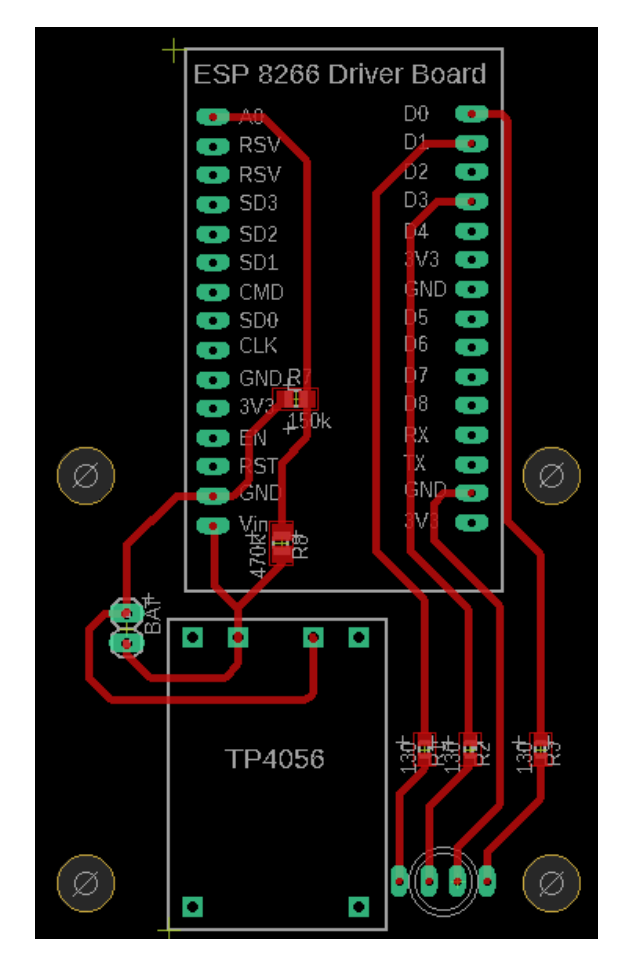

<span id="page-30-2"></span>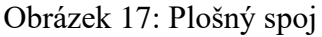

### <span id="page-30-1"></span>**9.3 Model pouzdra**

Pouzdro je vymodelováno tak, aby se do něho daly vložit všechny komponenty. Elektronický papír je vložen do pouzdra zasunutím. Plošný spoj je umístěn v pravé spodní části tak, aby bylo možné napájet vývojovou desku (otvor v krytu pouzdra viz [Obrázek](#page-31-2)  [20\)](#page-31-2). Celé pouzdro má rozměry 175x116,4x19 mm. Na zadním krytu úchyty, aby se pouzdro mohlo pověsit jak svisle, tak vodorovně. První model pouzdra byl převzat z adresy: https://www.thingiverse.com/thing:4204655

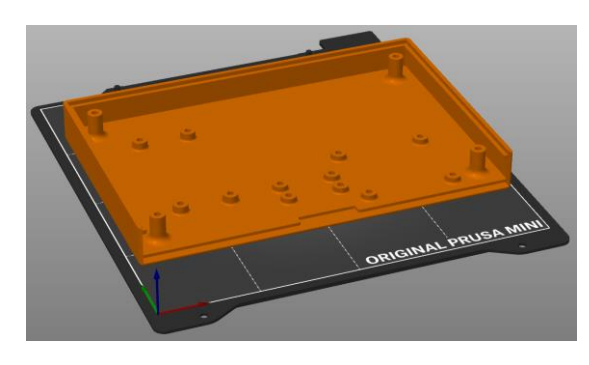

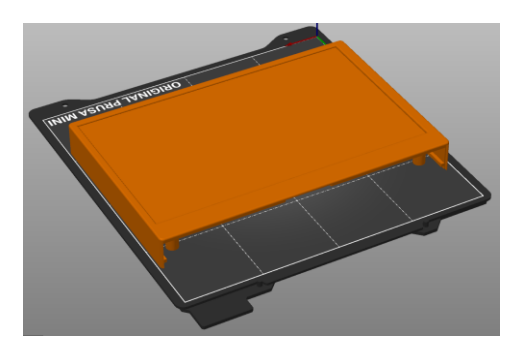

Obrázek 18: Vnitřní pohled do pouzdra Obrázek 19: Vrchní pohled na

<span id="page-31-1"></span><span id="page-31-0"></span>pouzdro

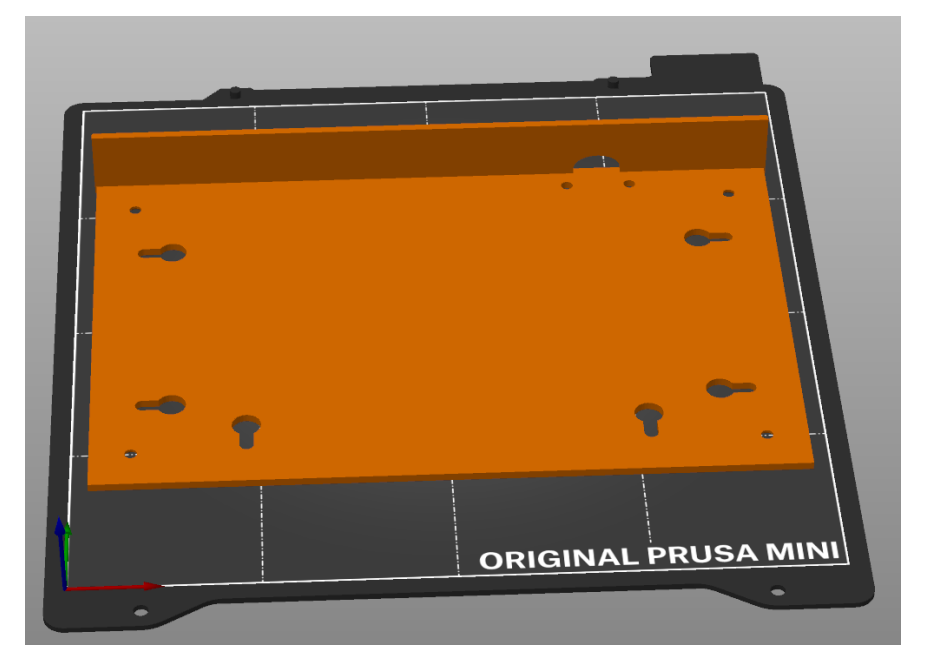

Obrázek 20: Zadní kryt pouzdra

<span id="page-31-2"></span>Na předchozích obrázcích je zobrazeno pouzdro v programu pro vygenerování souboru pro 3D tiskárnu. Na [Obrázek 18](#page-31-0) je vidět vnitřek celého pouzdra, do kterého bude zasazen plošný spoj spolu s ostatními komponenty.

Další [Obrázek 19](#page-31-1) vyobrazuje přední část celkového panelu, do které se zasune displej.

### <span id="page-32-0"></span>**10. PRINCIP FUNKCE**

Na Raspberry Pi (nadřazeném systému), který je připojen k dané síti, kde je zapnut webový server (dále Raspberry WS). Po zapnutí informačního panelu se panel připojí na stejnou síť jako je Raspberry WS a dojde k zapnutí webového serveru na ESP (dále ESP WS). Na Raspberry WS se zadají informace do formuláře, které uživatel chce zobrazit na panelu. Po odeslání informací a správných ověřovacích údajů Raspberry WS odešle GET metodu na ESP WS pro vyvolání getData funkce ESP. Pokud je na ESP vyvolána funkce getData, odešle se GET metoda na Raspberry WS pro získání dat, která byla napsána do formuláře. Po úspěšném přijmutí se na RaspBerry WS vypíše hláška "úspěšně nahráno" a odeslané parametry. Zároveň dojde na ESP k zavolání funkce pro vypisování na displej (funkce drawFont), vypsání přijmutích dat do konzole programovacího prostředí, pokud je připojeno USB. Zapisování na displej je signalizování rozblikáním LED žlutou a zelenou barvou. Po zablikání dojde k obnovování zobrazených dat na displeji. Po úspěšném vypsání dat se dioda rozsvítí zeleně.

Když je napětí na baterii menší než 3,6 V, což signalizuje její malou kapacitu, tak se na diodě rozsvítí modrá složka. Po rozsvícení modré složky je ideální připojit panel na napájení.

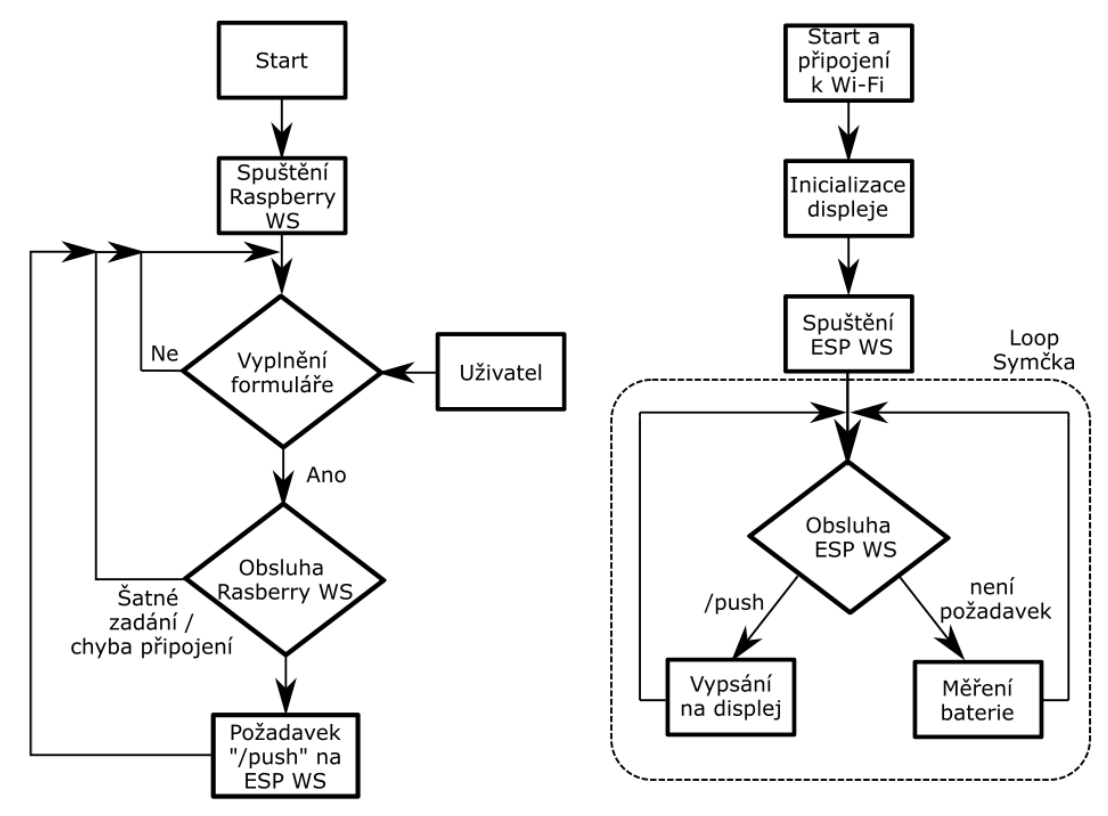

<span id="page-32-1"></span>Obrázek 21: Bloková schémata funkce Raspberry a ESP8266

### <span id="page-33-0"></span>**10.1 Raspberry WS – Webové rozhraní**

Po levé straně rozhraní [\(Obrázek 26\)](#page-34-1) se nachází čas a obrázek, zvolen při konfiguraci webového serveru. V tomto případě pomyslné logo.

Na pravé straně webového rozhraní se nachází formulář, ve kterém lze vyplnit jméno, příjmení, krevní skupinu, alergie a stav pacienta. Všechny tyto informace se musí psát bez diakritiky, jinak se jednotlivá písmena nezobrazí na displeji, protože zatím není podporován formát diakritiky.

Pod formulářem je přihlášení autorizované osoby, které je nutné správně vyplnit před odesláním na panel. Přihlašovací údaje (v základním nastavení ID jako "admin" a heslo "admin"), lze potvrdit klávesou enter nebo políčkem "ODESLAT NA PANEL". Pokud jsou přihlašovací údaje zadané špatně nebo vůbec, tak se vyplněný formulář neodešle a vypíše se v červeném poli hláška "Chyba ověření!". [\(Obrázek 22\)](#page-33-1). Nezadání jména do příslušného pole se projeví chybou "Zadejte jméno" [\(Obrázek 23\)](#page-33-2). Nenalezení panelu (selhání odeslání metody GET a ESP WS) se značí hláškou "Nahrávání selhalo" (Obrázek [24\)](#page-33-3). Jak byl zmíněno výše, po nahrání dat z formuláře se objeví hláška na [Obrázek 25.](#page-33-4)

Chyba ověření!

<span id="page-33-1"></span>Obrázek 22: Chyba ověření

Zadejte jméno

<span id="page-33-2"></span>Obrázek 23: Nezadané jméno

Nahrávání selhalo (panel nepřipojen)

<span id="page-33-3"></span>Obrázek 24: Nepřipojený panel

Úspěšně nahráno - Jméno: Jan Zerzan; Krevní skupina: A+; Alergie: Nejsou; Stav: Pozorovani do 15.6.

<span id="page-33-4"></span>Obrázek 25: Úspěšně nahráno

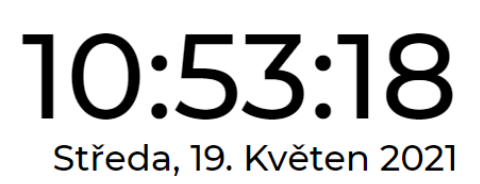

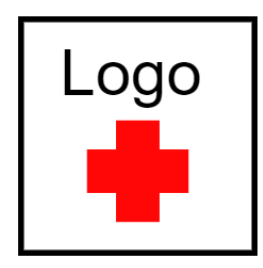

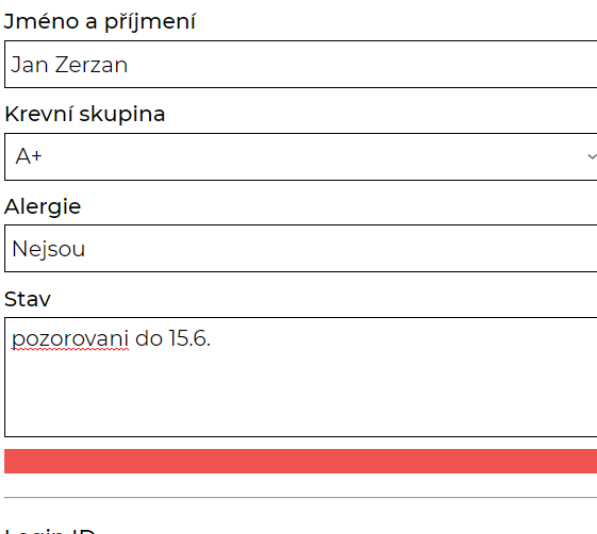

Login ID

admin

Heslo

.....

**ODESLAT NA PANEL** 

<span id="page-34-1"></span><span id="page-34-0"></span>Obrázek 26: Webové rozhraní

## **10.2 ESP WS - Vypisování na displej**

Na displeji jsou vypsány data po úspěšném nahrání z formuláře.

<span id="page-34-2"></span>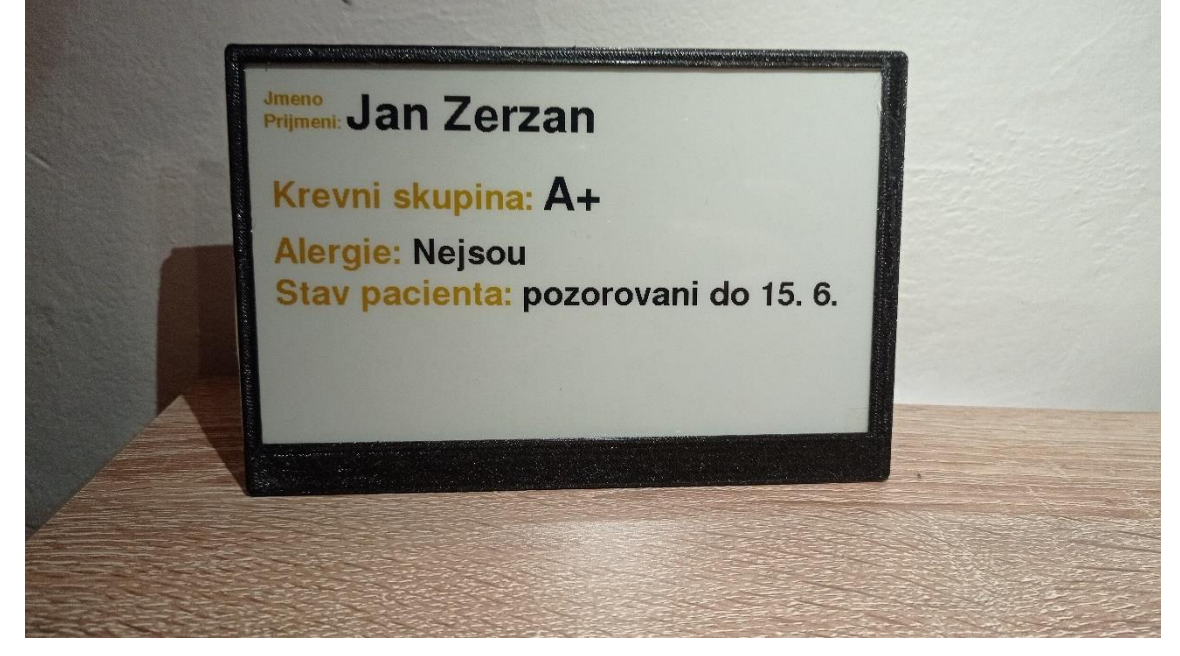

Obrázek 27: Panel s vypsanými informacemi

Funkce pro získávání dat ze serveru je na následující

```
void getData() {
   dataReadings = httpGETRequest(serverName);
  Serial.println(dataReadings);
  JSONVar myObject = JSON.parse(dataReadings);
   // JSON.typeof(jsonVar) can be used to get the type of the var
   if (JSON.typeof(myObject) == "undefined") {
   Serial.println("Parsing input failed!");
     return;
   }
  Serial.print("JSON object = ");
   Serial.println(myObject);
   // myObject.keys() can be used to get an array of all the keys in the 
object
   JSONVar keys = myObject.keys();
  for (int i = 0; i < keys.length(); i++) {
    JSONVar value = myObject[keys[i]];
    Serial.print(keys[i]);
   Serial.print(" = "); Serial.println(value);
      dataArr[i] = (value); }
  Serial.print("1 = ");Serial.println(dataArr[0]);
  Serial.print("2 = "); Serial.println(dataArr[1]);
  Serial.print("3 = ");Serial.println(dataArr[2]);
  Serial.print("4 = ");Serial.println(dataArr[3]);
   // Don't leave the server hanging
  server.send(200, "text/plain", "ok");
}
```
Jedná se o GET metodu ESP zasílanou na Raspberry WS a následně rozdělení přijmutích dat ve formátu JSON na jednotlivé textové řetězce odpovídající správným parametrům které jsou následně vypsány na displej.

## <span id="page-36-0"></span>**11. ZÁVĚR**

Práce se zabývá prototypem reálného výrobku. Byly popsány a vybrány jednotlivé komponenty, zapojení, návrh plošného spoje, naprogramování webového serveru a funkce programu do informačního panelu a byl sestrojen funkční prototyp.

V následujícím vývoji výrobku je potřeba zaměřit se na jeho zabezpečení, protože zatím není dostačující. Dále by bylo možné přidat výběr jednotlivých panelů, více autorizovaných osob a získání dat z panelu, které by se implementovalo v podstatě stejným způsobem jako získávání dat z Raspberry WS. Pouzdro není vytištěno z materiálu, který by mohl být v každé části nemocnice.

## **LITERATURA**

- [1] Universal e-Paper Raw Panel Driver Board, ESP8266 WiFi Wireless [online]. [cit. 2021-5-15]. Dostupné z: [https://www.waveshare.com/e-paper-esp8266](https://www.waveshare.com/e-paper-esp8266-driver-board.htm) [driver-board.htm](https://www.waveshare.com/e-paper-esp8266-driver-board.htm)
- [2] 7.5inch e-Paper HAT (C). Www.waveshare.com [online]. [cit. 2021-5-19]. Dostupné z: [https://www.waveshare.com/wiki/7.5inch\\_e-Paper\\_HAT\\_\(C\)](https://www.waveshare.com/wiki/7.5inch_e-Paper_HAT_(C))
- [3] Elektronický papír. In: Wikipedia: the free encyclopedia [online]. San Francisco (CA): Wikimedia Foundation, 2001- [cit. 2020-12-31]. Dostupné z: [https://cs.wikipedia.org/wiki/Elektronický\\_papír](https://cs.wikipedia.org/wiki/Elektronický_papír)
- [4] TIŠNOVSKÝ, Pavel. Externí sériové sběrnice SPI a I²C. Www.root.cz [online]. 2008 [cit. 2021-5-15]. Dostupné z: [https://www.root.cz/clanky/externi-seriove](https://www.root.cz/clanky/externi-seriove-sbernice-spi-a-i2c/)[sbernice-spi-a-i2c/](https://www.root.cz/clanky/externi-seriove-sbernice-spi-a-i2c/)
- [5] Serial Peripheral Interface. Wikipedia: the free encyclopedia [online]. San Francisco (CA): Wikimedia Foundation, 2001- [cit. 2021-5-18]. Dostupné z: [https://en.wikipedia.org/wiki/Serial\\_Peripheral\\_Interface#/media/File:SPI\\_single\\_](https://en.wikipedia.org/wiki/Serial_Peripheral_Interface#/media/File:SPI_single_slave.svg) [slave.svg](https://en.wikipedia.org/wiki/Serial_Peripheral_Interface#/media/File:SPI_single_slave.svg)
- [6] BILÍK, Jan. Laboratorní úlohy pro mikrokontroléry HCS 08 [online]. 2018 [cit. 2021-5-16]. Dostupné z: https://www.vutbr.cz/www\_base/zav\_prace\_soubor\_verejne.php?file\_id=171430. Bakalářská práce. VUT v Brně
- [7] HTTP Requests. Codecademy [online]. [cit. 2021-5-22]. Dostupné z: <https://www.codecademy.com/articles/http-requests>
- [8] Webový server. In: Wikipedia: the free encyclopedia [online]. San Francisco (CA): Wikimedia Foundation, 2001- [cit. 2020-12-31]. Dostupné z: [https://cs.wikipedia.org/wiki/Webový\\_server](https://cs.wikipedia.org/wiki/Webový_server)
- [9] MDN contributors. What is a web server? MDN Web Docs [online]. 2020 [cit. 2020-12-31]. Dostupné z: [https://developer.mozilla.org/en-](https://developer.mozilla.org/en-US/docs/Learn/Common_questions/What_is_a_web_server)[US/docs/Learn/Common\\_questions/What\\_is\\_a\\_web\\_server](https://developer.mozilla.org/en-US/docs/Learn/Common_questions/What_is_a_web_server)
- [10] JSON. Codecademy [online]. [cit. 2021-5-23]. Dostupné z: <https://www.json.org/json-en.html>
- [11] MULTI Round RGB LED 5mm 4 Leg, for General Purpose Lighting. Indiamart [online]. [cit. 2020-12-31]. Dostupné z: <https://www.indiamart.com/proddetail/rgb-led-5mm-4-leg-8569695733.html>
- [12] Raspberry Pi 3 Model B. JSON [online]. [cit. 2021-5-20]. Dostupné z: <https://www.raspberrypi.org/products/raspberry-pi-3-model-b/>
- [13] E-Paper ESP866 Driver Board USER MANUAL [online]. [cit. 2021-5-15]. Dostupné z: [https://www.waveshare.com/w/upload/a/a7/E-](https://www.waveshare.com/w/upload/a/a7/E-Paper_ESP8266_Driver_Board_EN.pdf)[Paper\\_ESP8266\\_Driver\\_Board\\_EN.pdf](https://www.waveshare.com/w/upload/a/a7/E-Paper_ESP8266_Driver_Board_EN.pdf)
- [14] ESP-12F WiFi Module [online]. [cit. 2021-5-22]. Dostupné z: <https://www.elecrow.com/download/ESP-12F.pdf>
- [15] Lithium-ion battery. In: Wikipedia: the free encyclopedia [online]. San Francisco (CA): Wikimedia Foundation, 2001- [cit. 2020-12-31]. Dostupné z: [https://en.wikipedia.org/wiki/Lithium-ion\\_battery](https://en.wikipedia.org/wiki/Lithium-ion_battery)
- [16] Team RAVPower. Lithium Ion vs. Lithium Polymer Batteries Which Is Better? [online]. 2017 [cit. 2021-5-22]. Dostupné z: <https://blog.ravpower.com/2017/06/lithium-ion-vs-lithium-polymer-batteries/>
- [17] TICHÝ, Ing. Jiří. Lithiové akumulátory Přehled základních typů a jejich vlastností [online]. 2019 [cit. 2021-5-22]. Dostupné z: [https://oze.tzb](https://oze.tzb-info.cz/akumulace-elektriny/13612-lithiove-akumulatory#:~:text=Princip,-Obrázek%201%3A%20Princip&text=Lithiové%20akumulátory%20jsou%20akumulátory%20s,(LiV2O5))[info.cz/akumulace-elektriny/13612-lithiove-akumulatory#:~:text=Princip,-](https://oze.tzb-info.cz/akumulace-elektriny/13612-lithiove-akumulatory#:~:text=Princip,-Obrázek%201%3A%20Princip&text=Lithiové%20akumulátory%20jsou%20akumulátory%20s,(LiV2O5)) [Obrázek%201%3A%20Princip&text=Lithiové%20akumulátory%20jsou%20aku](https://oze.tzb-info.cz/akumulace-elektriny/13612-lithiove-akumulatory#:~:text=Princip,-Obrázek%201%3A%20Princip&text=Lithiové%20akumulátory%20jsou%20akumulátory%20s,(LiV2O5)) [mulátory%20s,\(LiV2O5\).](https://oze.tzb-info.cz/akumulace-elektriny/13612-lithiove-akumulatory#:~:text=Princip,-Obrázek%201%3A%20Princip&text=Lithiové%20akumulátory%20jsou%20akumulátory%20s,(LiV2O5))]
- [18] RICHARDS, Ed. TP4056 Linear Lithium Ion Battery Charging Module [online]. 2020 [cit. 2021-5-21]. Dostupné z: [https://microcontrollerslab.com/tp4056-linear](https://microcontrollerslab.com/tp4056-linear-lithium-ion-battery-charging-module/)[lithium-ion-battery-charging-module/](https://microcontrollerslab.com/tp4056-linear-lithium-ion-battery-charging-module/)
- [19] Arduino: Arduino IDE. In: Wikipedia: the free encyclopedia [online]. San Francisco (CA): Wikimedia Foundation, 2001- [cit. 2020-12-31]. Dostupné z: [https://cs.wikipedia.org/wiki/Arduino#Arduino\\_IDE](https://cs.wikipedia.org/wiki/Arduino#Arduino_IDE)
- [20] Emos Univerzální USB adaptér do sítě 1A (5W) max., kabelový. CZC.CZ [online]. [cit. 2020-12-31]. Dostupné z: [https://www.czc.cz/emos-univerzalni-usb-adapter-do-site-1a-5w-max](https://www.czc.cz/emos-univerzalni-usb-adapter-do-site-1a-5w-max-kabelovy/249112/produkt)[kabelovy/249112/produkt](https://www.czc.cz/emos-univerzalni-usb-adapter-do-site-1a-5w-max-kabelovy/249112/produkt)

## **Příloha A - Obsah elektronické přílohy**

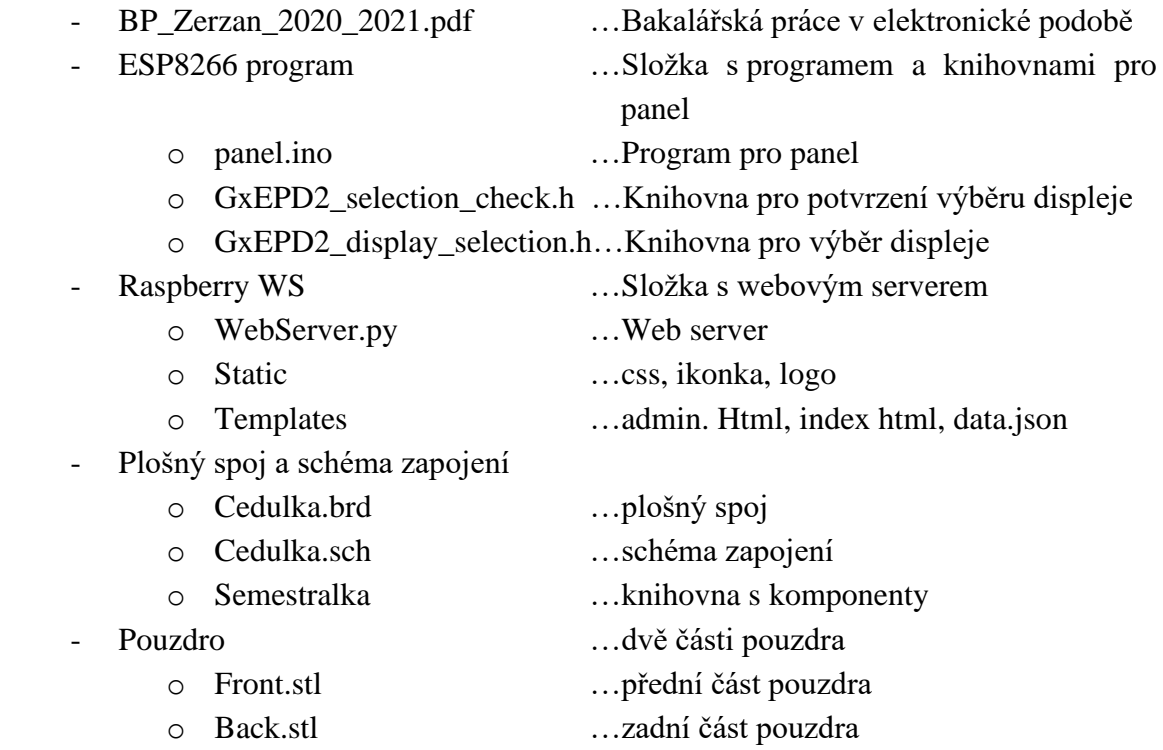